# Uploading the Rent-Restricted Income and Expense Reporting Form (IERF) to ShareFile

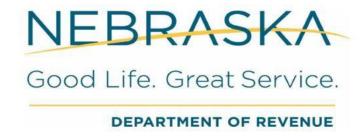

#### INTRODUCTION

- The Nebraska Department of Revenue (Department) is using the State File Sharing system (ShareFile) to receive income and expense reporting forms from rent-restricted projects (projects).
  - The following instructions are for rent-restricted projects or their designated representatives to upload their reporting forms to the Department.

#### The Link

- A link has been created for use by rent-restricted projects and is available\_ here. (https://nebraska.sharefile.com/r-rd32b6269f44c4127a8b2aa60067e197b)
- The individual uploading the reporting form is required to input their:
  - Email address
  - First name
  - Last name
- Company Name is an OPTIONAL field However:
  - Projects or their designated representatives can use the name of the project when uploading a reporting form or if uploading multiple reporting forms at once, please leave this field blank.

#### **Contact Information Page**

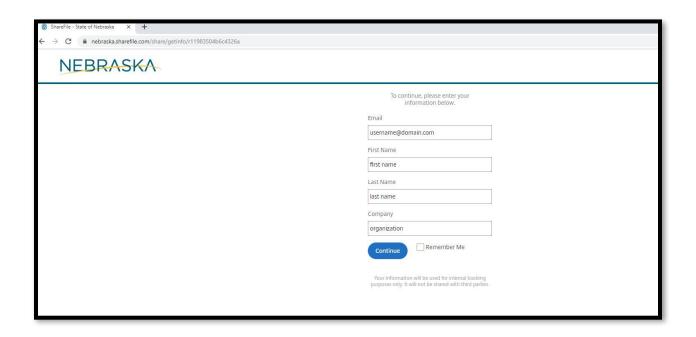

When all information is entered, click the blue "Continue" button to go to the actual upload page

## **Upload Page**

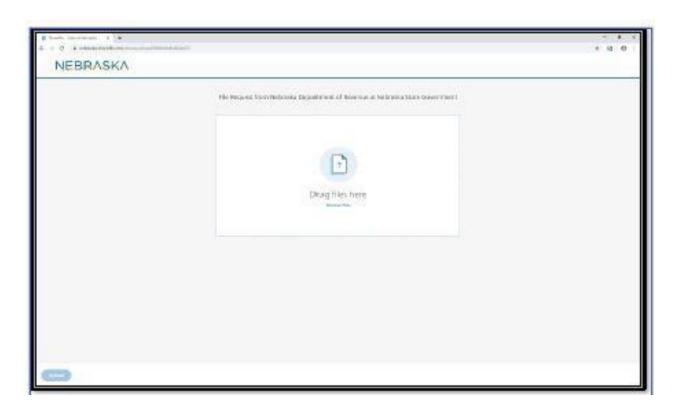

- Either "drag and drop" the reporting form(s) OR– browse your computer to where the file is located, select the filename and then select enter.
- The file sharing system allows multiple files to be uploaded at the same time
  - Please include the project name somewhere in the file name to allow the Department to easily identify the rent-restricted project.

# Upload Page (2)

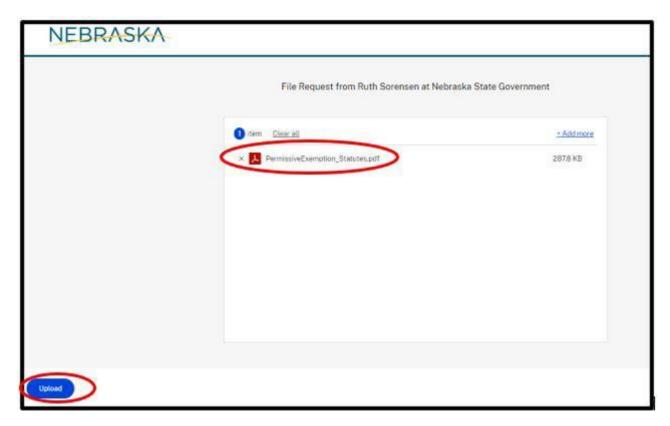

- Once your file is attached and ready to be uploaded, you should see a page similar to the one above that will show the name(s) of the file(s) selected for upload.
- Click the blue "Upload" button in the lower left-hand corner to send the documentation.

# Upload Page (3)

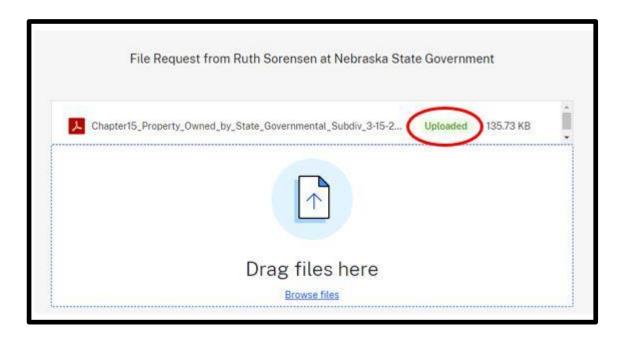

- When the upload is complete, the top right corner will say "uploaded."
- The selected file has been uploaded, and you may close your browser.

## **Email verification for Projects**

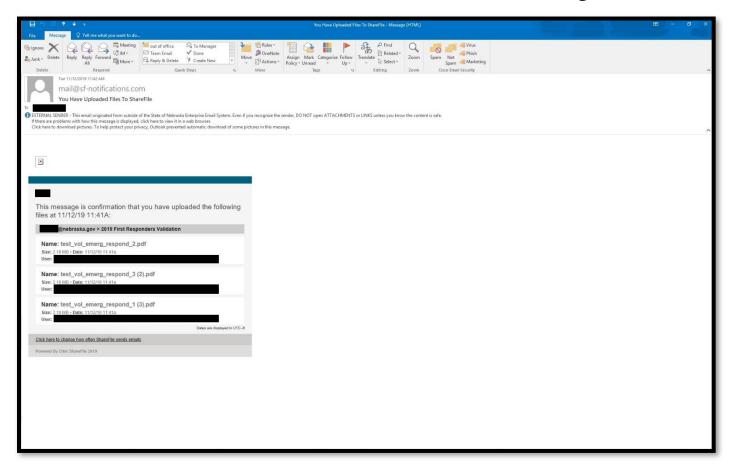

- You will receive an e-mail at the address entered to provide validation that the upload was successful.
  - You will not be able to see what others have uploaded.
- The Department will also receive email notification that file(s) were uploaded.

#### Email notification for Department

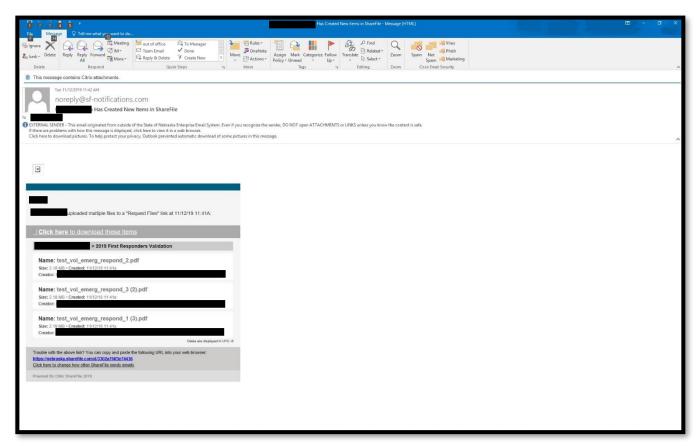

• The Department will receive an email that looks like this showing that the Project or designated representative has uploaded a file.

#### Questions

• If you have any questions or issues, please contact:

#### **Jessie Case**

Tax Specialist Senior Assessment Division Nebraska Department of Revenue Phone: 402-471-5865

jessie.case@nebraska.gov